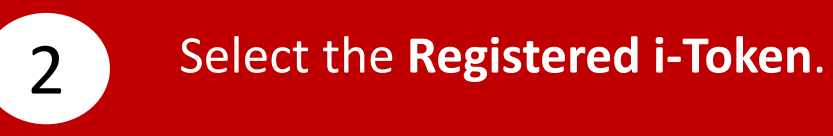

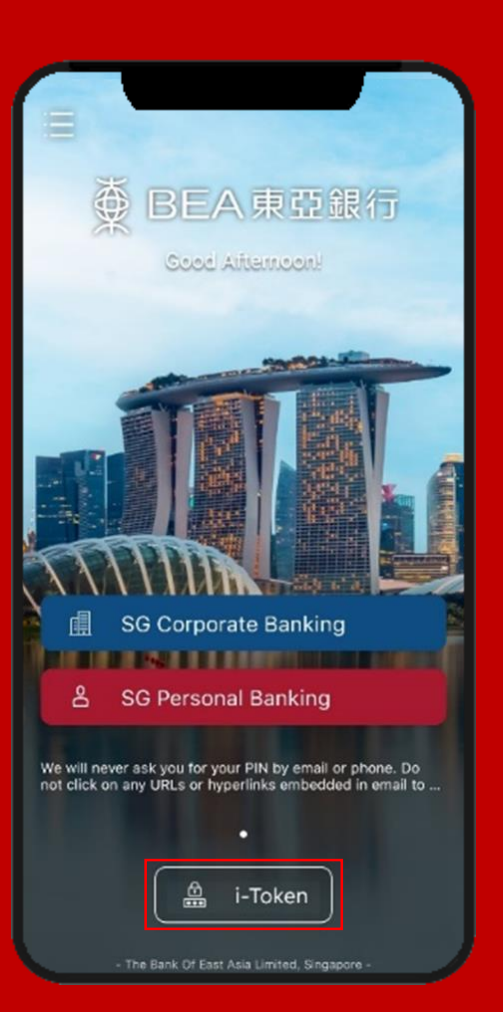

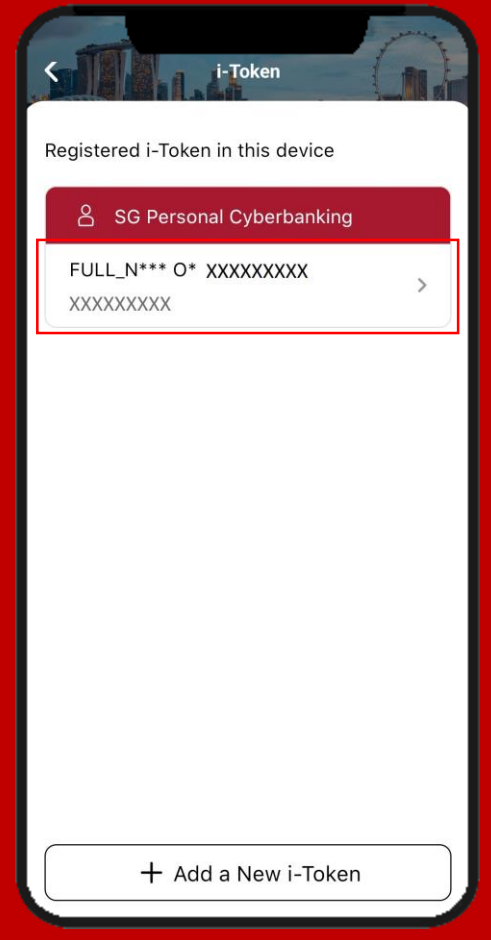

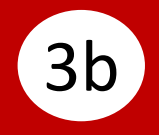

Select **Log in Cyberbanking**. 3a Enter your **i-Token Personal Identification Number (PIN)**. Click **Generate Security Code**.

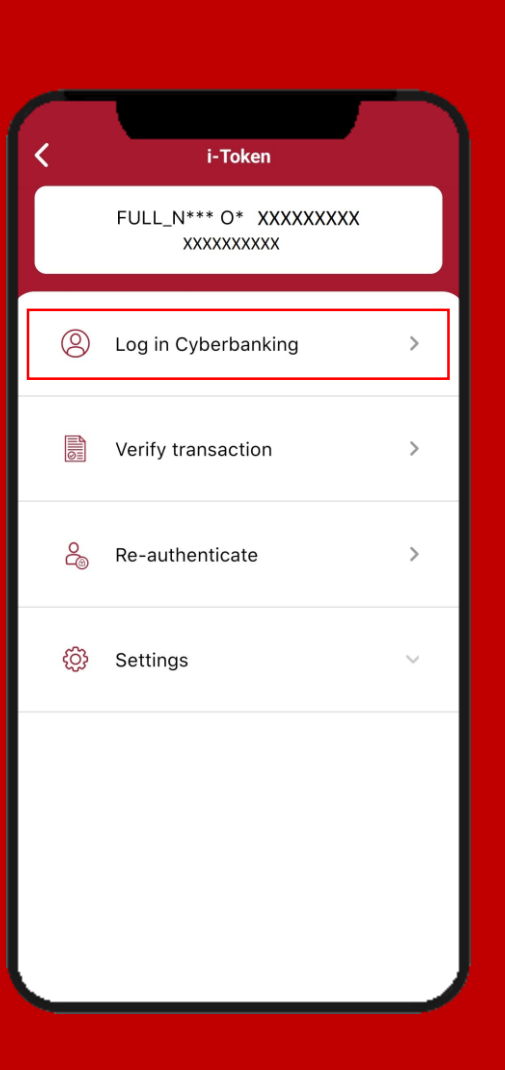

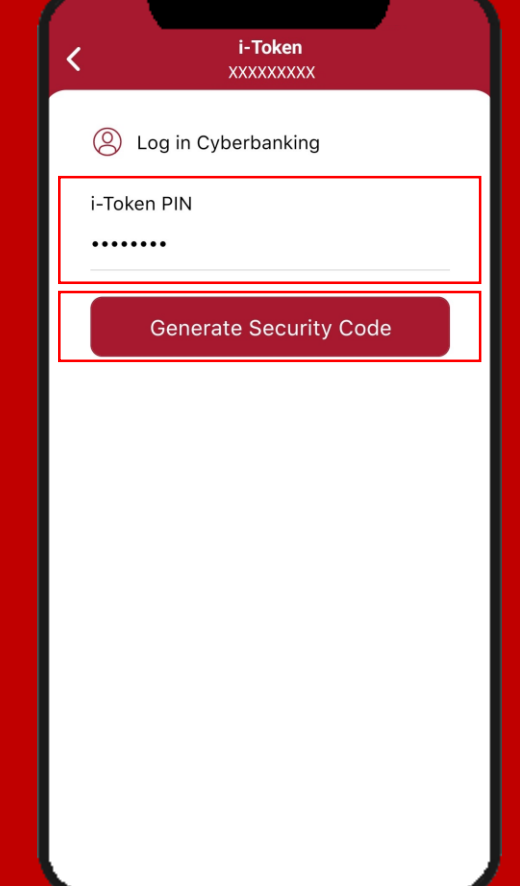

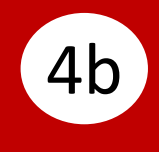

### 4a Select Verify transaction. **4b** Input Transaction Reference **Number**, then enter your **i-Token PIN**.

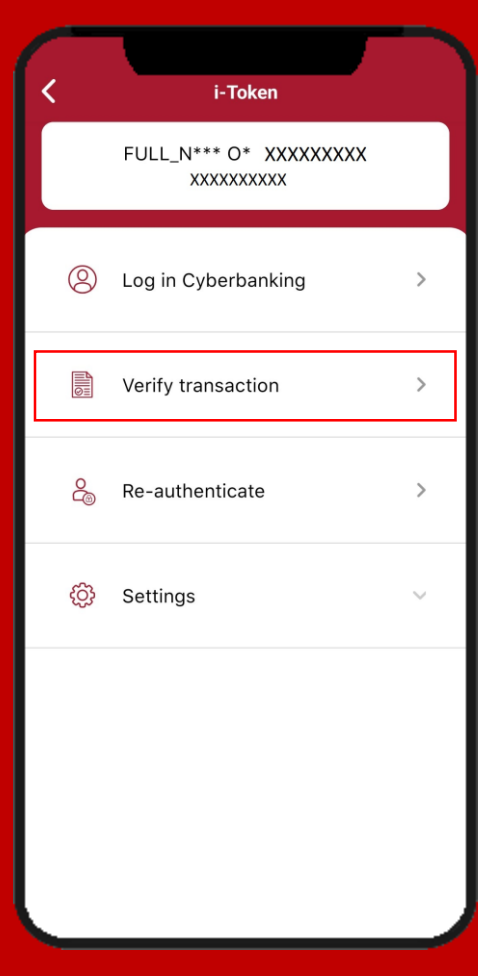

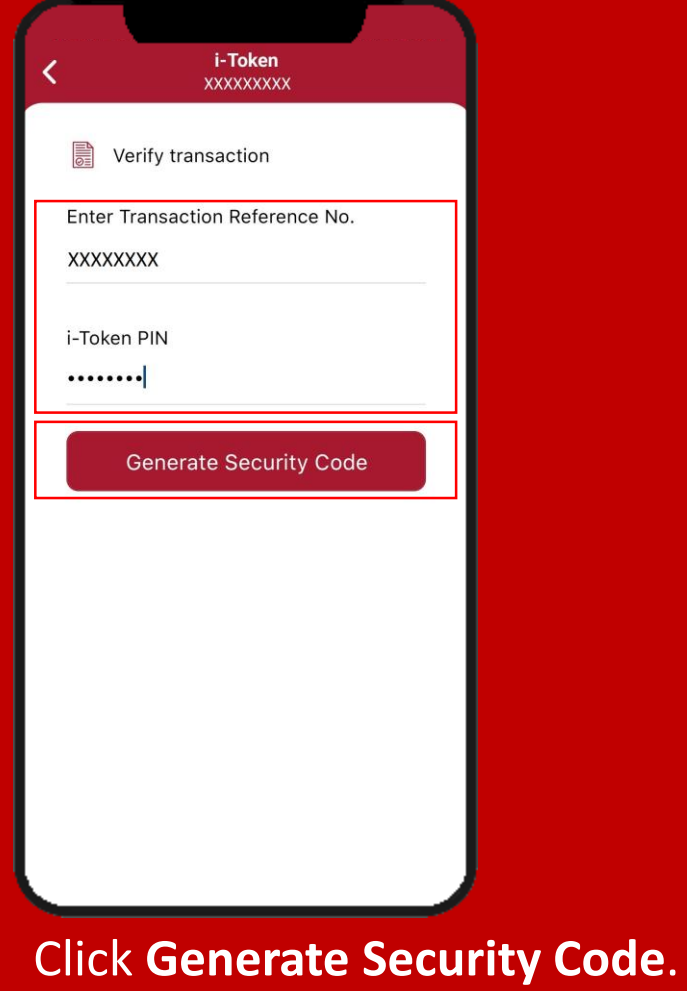

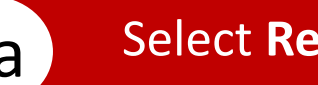

## Select **Re-authenticate**. 5a Enter your **i-Token PIN**.

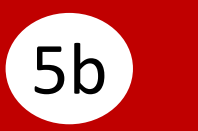

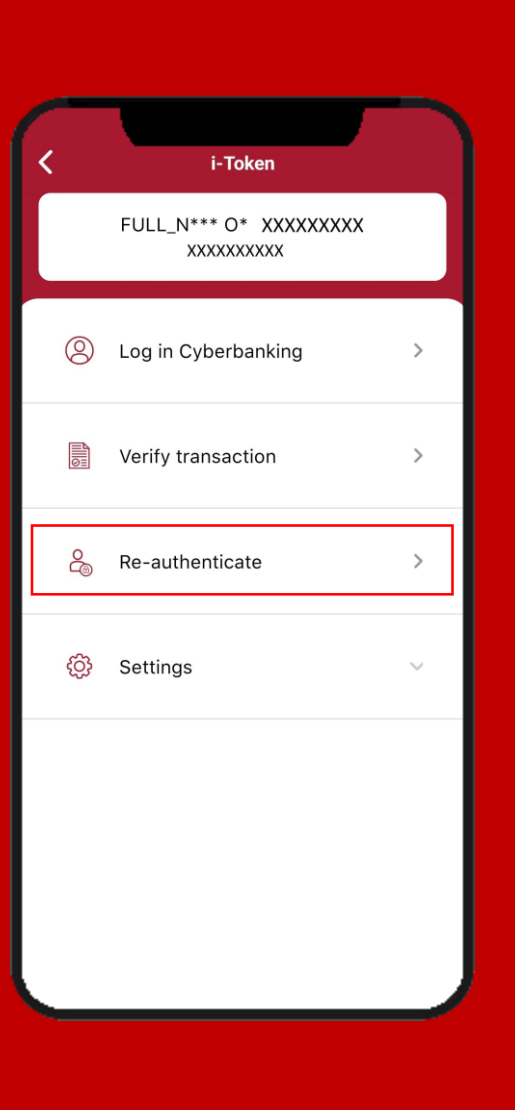

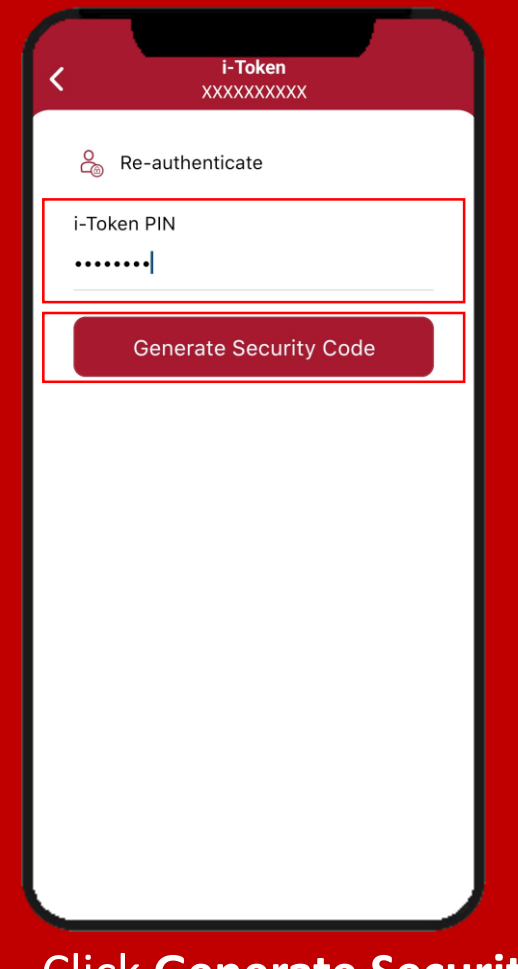

### Click **Generate Security Code**.

# **Security code** is generated.

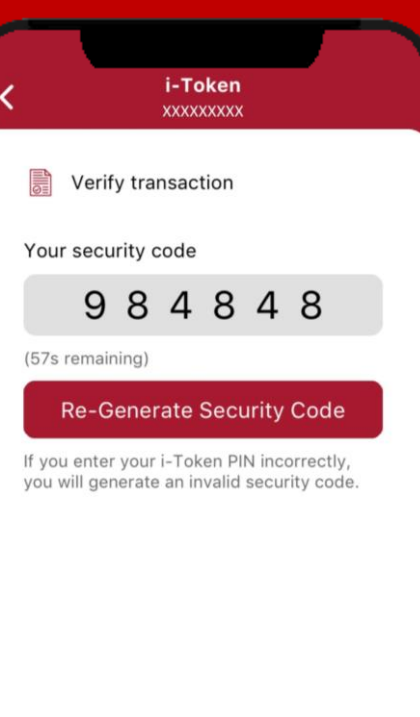